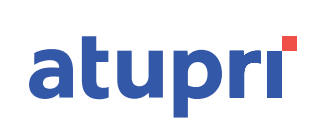

## **DOWNLOAD NUOVA POLIZZA (PERSONA SINGOLA)**

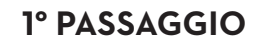

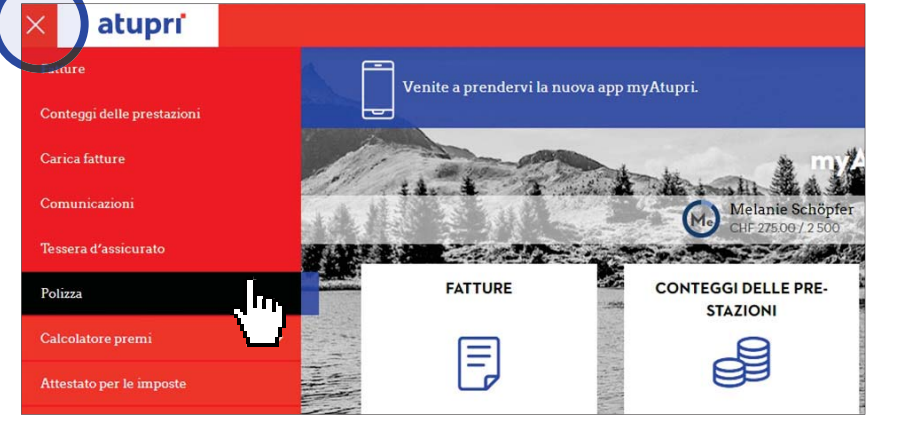

– Aprire il menu – Selezionare il punto del menu «Polizza»

## **2° PASSAGGIO**

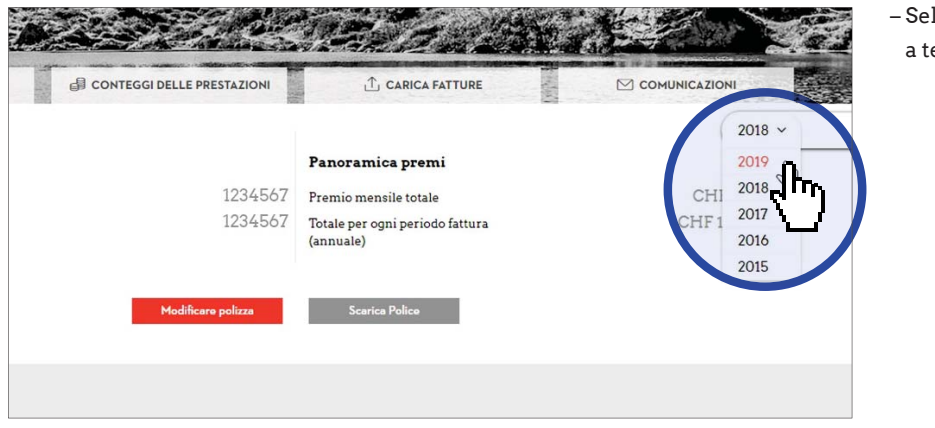

– Selezionare «2019» nel menu a tendina

## **3° PASSAGGIO**

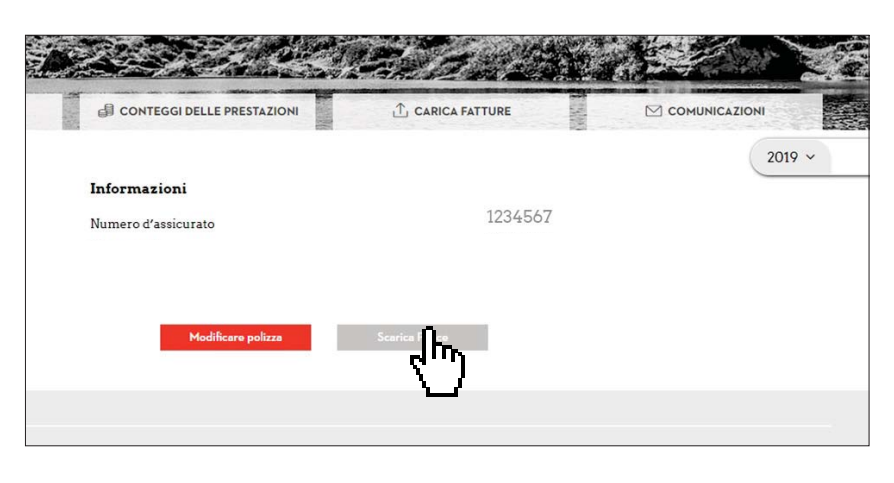

– Pulsante «Scarica Police»